**[杨超](https://zhiliao.h3c.com/User/other/0)** 2007-09-18 发表

**Typical Configuration of Inter-AS VPN-OptionB**

## **[Requirements]**

Realize the interworking of BGP/MPLS VPN services across ASs by means of Optio nB.

## **[Networking diagram]**

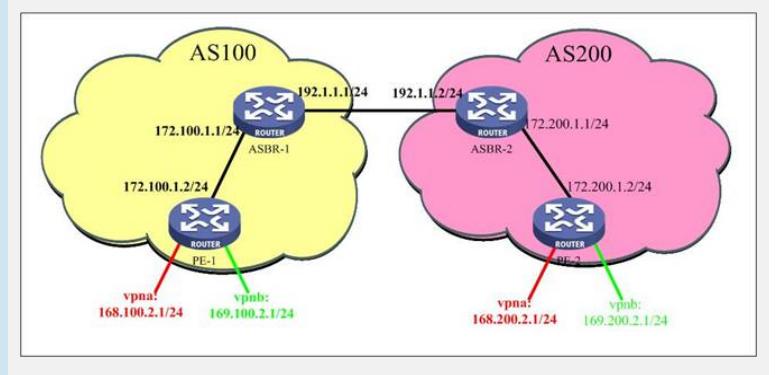

**[Configuration script]**

**Configuration script (PE-1)**

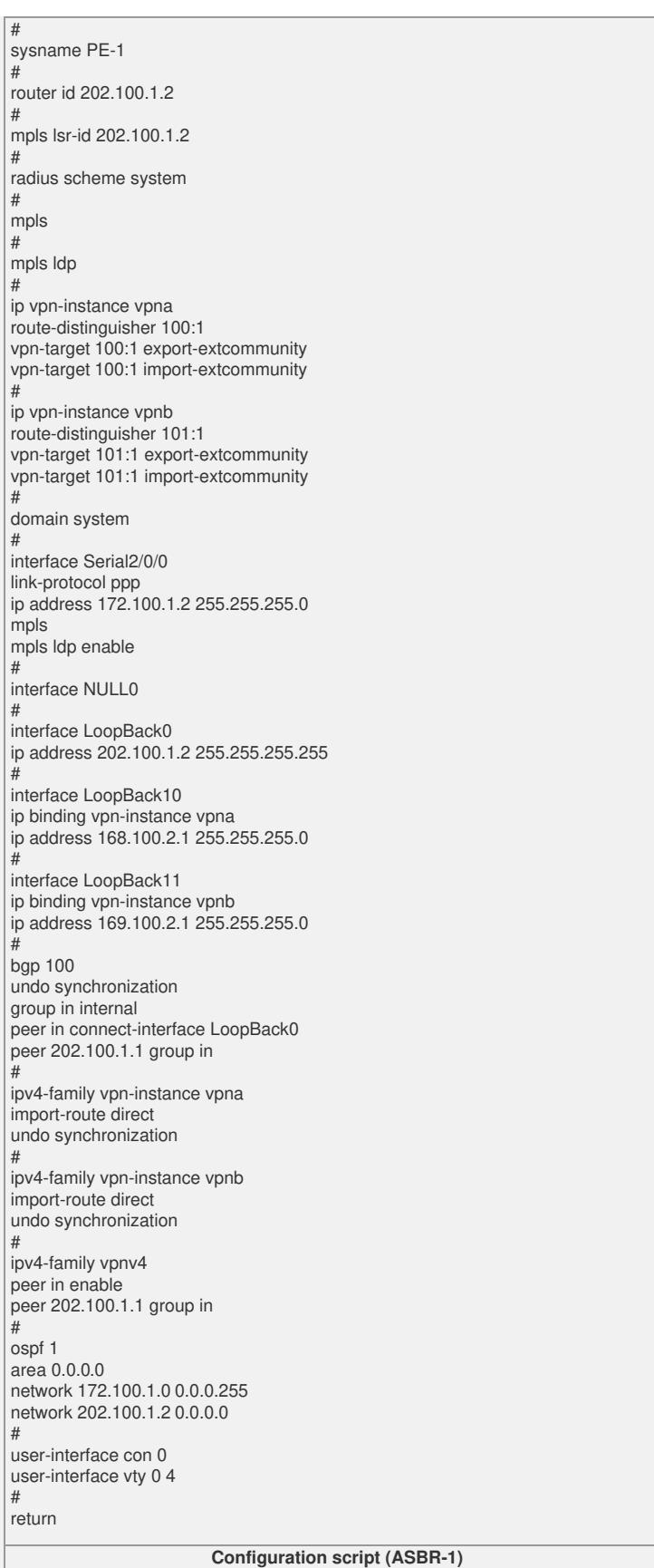

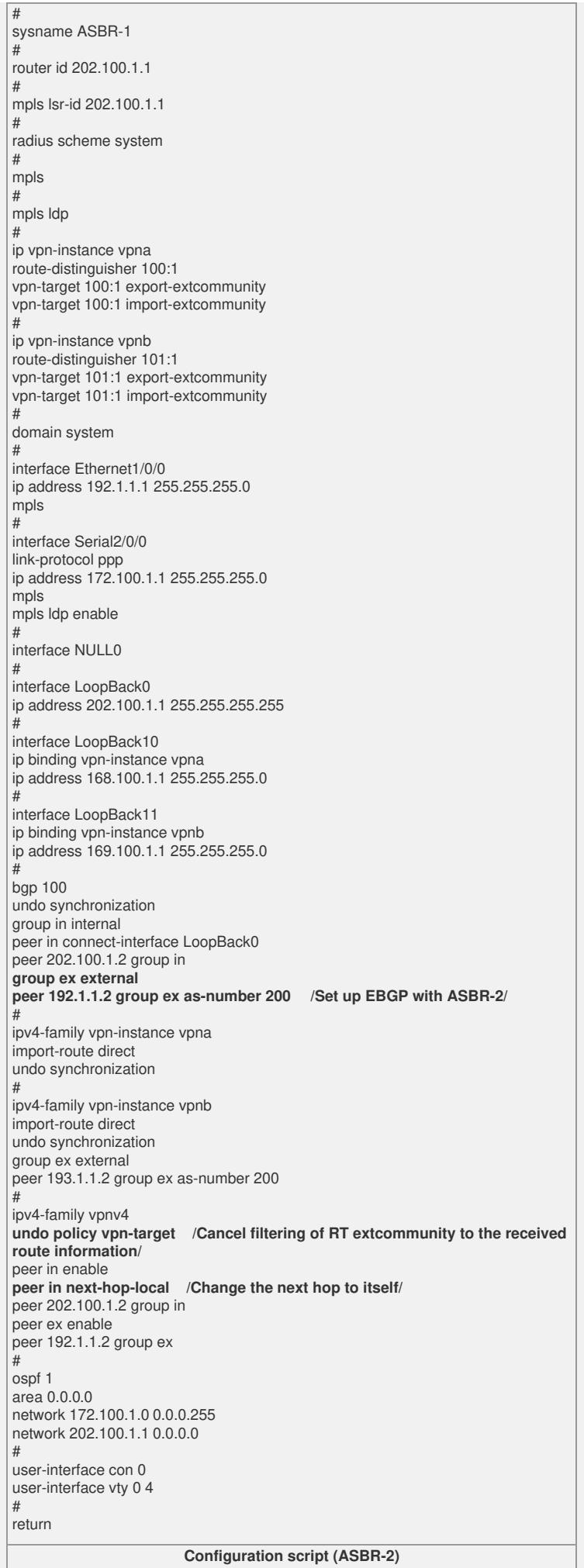

# sysname ASBR-2 # router id 202.200.1.1 mpls lsr-id 202.200.1.1 # radius scheme system mpls #mpls ldp # ip vpn-instance vpna route-distinguisher 100:1 vpn-target 100:1 export-extcommunity vpn-target 100:1 import-extcommunity # ip vpn-instance vpnb route-distinguisher 101:1 vpn-target 101:1 export-extcommunity vpn-target 101:1 import-extcommunity # domain system # interface Ethernet1/0/0 ip address 192.1.1.2 255.255.255.0 mpls # interface Serial2/0/0 link-protocol ppp ip address 172.200.1.1 255.255.255.0 mpls mpls ldp enable # interface NULL0 # interface LoopBack0 ip address 202.200.1.1 255.255.255.255 # interface LoopBack10 ip binding vpn-instance vpna ip address 168.200.1.1 255.255.255.0 # interface LoopBack11 ip binding vpn-instance vpnb ip address 169.200.1.1 255.255.255.0 # bgp 200 undo synchronization **group ex external peer 192.1.1.1 group ex as-number 100 /Set up EBGP with ASBR-1/** group in internal peer in connect-interface LoopBack0 peer 202.200.1.2 group in # ipv4-family vpn-instance vpna import-route direct undo synchronization # ipv4-family vpn-instance vpnb import-route direct undo synchronization # ipv4-family vpnv4<br>undo policy vpn-target **undo policy vpn-target /Cancel filtering of RT extcommunity to the receive d route information/** peer ex enable peer 192.1.1.1 group ex peer in enable<br>peer in next-hop-local **peer in next-hop-local /Change the next hop to itself/** peer 202.200.1.2 group in # ospf 1 area 0.0.0.0 network 172.200.1.0 0.0.0.255 network 202.200.1.1 0.0.0.0 # user-interface con 0 user-interface vty 0 4 # return **Configuration script (PE-2)**

# sysname PE-2 # router id 202.200.1.2 mpls lsr-id 202.200.1.2 # radius scheme system mpls #mpls ldp # ip vpn-instance vpna route-distinguisher 100:1 vpn-target 100:1 export-extcommunity vpn-target 100:1 import-extcommunity # ip vpn-instance vpnb route-distinguisher 101:1 vpn-target 101:1 export-extcommunity vpn-target 101:1 import-extcommunity # domain system # interface Serial2/0/0 link-protocol ppp ip address 172.200.1.2 255.255.255.0 mpls mpls ldp enable # interface NULL0 # interface LoopBack0 ip address 202.200.1.2 255.255.255.255 # interface LoopBack10 ip binding vpn-instance vpna ip address 168.200.2.1 255.255.255.0 # interface LoopBack11 ip binding vpn-instance vpnb ip address 169.200.2.1 255.255.255.0 # bgp 200 undo synchronization group in internal peer in connect-interface LoopBack0 peer 202.200.1.1 group in # ipv4-family vpn-instance vpna import-route direct undo synchronization # ipv4-family vpn-instance vpnb import-route direct undo synchronization # ipv4-family vpnv4 peer in enable peer 202.200.1.1 group in # ospf 1 area 0.0.0.0 network 172.200.1.0 0.0.0.255 network 202.200.1.2 0.0.0.0 # user-interface con 0 user-interface vty 0 4 # return

## **[Tip]**

- 1. The inter-AS OptionB is also known as single-hop MP-EBGP (or 2.2 mode).
- 2. Be sure to change next hop on the ASBR.
- 3. The settings of RTs for interworkable VPNs in different ASs must be the same.
- 4. It is unnecessary to run LDP or RSVP between ASBRs.